## **How to Calculate the Standard Deviation on a Calculator**

(Casio fx-83GT Plus)

## **Calculating the Standard Deviation of a list of numbers:**

Example: Find the Standard Deviation of the following numbers correct to one decimal place: 3, 5, 6, 8, 10, 13.

- Step 1: Press **MODE** and then select **2** for statistics. Now select **1** for "1-VAR"
- Step 2: Input the numbers, pressing **[ = ]** in between
- Step 3: Now press **[ AC ]** to clear the table
- Step 4: We want to get into the "STAT" function of the calculator We press **[Shift]** + **[ 1 ]**
- Step 5: This brings up a list of options. Press **[4]** for "VAR" and **[3]** for " $\sigma x$ ". This is the standard deviation.

In the above example, the answer is 3.3.

## **Calculating the Standard Deviation from a Frequency Table**

Example: The frequency distribution table shows the marks out of five given for a new film by a group of film critics. Use your calculator to find the standard deviation.

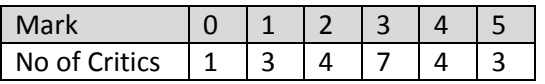

- Step 1: Your calculator needs to be set up for handling frequency tables. Press [ Shift ] and [ Setup ] (beside the on button). Scroll down to the second screen and press **3** for "STAT", and **1** for "ON"
- Step 2: Press **MODE** and then select **2** for statistics. Now select **1** for "1-VAR"
- Step 3: Input the marks from the frequency table, pressing **[ = ]** in between
- Step 4: Using the up and right arrows, go to the top of the next column in the table, and input the frequencies from the "No of Critics", pressing **[ = ]** in between
- Step 5: Now press **[ AC ]** to clear the table
- Step 6: We want to get into the "STAT" function of the calculator We press **[Shift]** + **[ 1 ]**
- Step 7: This brings up a list of options. Press  $[4]$  for "VAR" and  $[3]$  for " $\sigma x$ ". This is the standard deviation.
- In the above example, the answer is 1.3582322982